Die neue Version der App liefert einige neue Funktionen sowie umfangreiche Erweiterungen und Verbesserungen, z. B. durch die Möglichkeit, unternehmensspezifische Werte für Vorgangsarten aus Ihrem SAP®- System für Wareneingang, Rechnungseingang etc. zuzuordnen und so Aktivitäten zu präzisieren. Zudem wurden zahlreiche Anpassungen und Optimierungen in den Celonis®-Analysen durchgeführt.

Die Neuerungen gelten natürlich ebenso für die IDEA App Process Mining P2P Extended.

Um Ihnen den Einstieg in die Arbeit mit der aktuellen Version zu erleichtern, finden Sie hier einen kurzen Überblick über alle neuen Features.

# **Update auf IDEA App Process Mining P2P Version 1.1**

# **Einfacher und schneller Import der aktuellen Version**

- Es gibt zwei Möglichkeiten, die neue App nach IDEA zu importieren. Importieren Sie die App einfach über einen Doppelklick:
	- Öffnen Sie den Ordner "IDEA App Process\_Mining\_P2P\_V1.1" aus dem Download-Paket und führen Sie einen Doppelklick auf die Datei Process\_ Mining\_P2P\_V1.1.dpack aus.

## Bitte beachten Sie:

Starten Sie den Import über einen Doppelklick auf die DPACK-Datei nur auf dem Rechner, auf dem auch IDEA 10.1 oder höher installiert ist.

• Es wird die Dialogbox Import der SmartAnalyzer App geöffnet, die den Status des Imports anzeigt. Der erfolgreiche Importvorgang wird entsprechend angezeigt. Sobald dieser Vorgang abgeschlossen ist, wird die Dialogbox automatisch geschlossen bzw. Sie können die Dialogbox über die Schaltfläche Schließen verlassen. Sie können nun mit der App arbeiten.

# **Mehr Informationen**

**zu IDEA und unseren anderen Produkten & Dienstleistungen**

### **Audicon GmbH Niederlassung Düsseldorf**

Toulouser Allee 19a 40211 Düsseldorf Tel.: +49 211/5 20 59-430

### **Niederlassung Stuttgart**

Am Wallgraben 100 70565 Stuttgart Tel.: +49 711/7 88 86-430

#### **E-Mail:**

**sales@audicon.net**

#### **www.audicon.net**

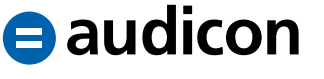

- Importieren Sie die App über den Assistenten App-Management:
	- Öffnen Sie IDEA und wechseln Sie in die Registerkarte SmartAnalyzer.
	- Klicken Sie in der Gruppe Apps des Menübands auf Management. Der Assistent App-Management wird geöffnet.
	- Klicken Sie unter Apps auf den Eintrag Apps importieren. Die Seite Apps importieren wird geöffnet.
	- Wählen Sie über die Schaltfläche Durchsuchen die Datei Process\_ Mining\_P2P\_V1.1.dpack aus und klicken Sie auf die Schaltfläche Importvorgang starten.
	- Eine Meldung zeigt an, dass der Importvorgang vollständig ausgeführt wurde. Schließen Sie den Assistenten App-Management. Sie können nun mit der App arbeiten.
- Eine ausführliche Übersicht über die Systemvoraussetzungen für die aktuelle IDEA App Process Mining P2P finden Sie in der Datei "Systemvoraussetzungen IDEA\_App\_Process\_Mining\_P2P\_ V1.1.pdf". Die Informationen zum Upgrade auf die aktuelle Version sind in der Datei "Installationsanweisungen IDEA\_App\_Process\_Mining\_P2P.pdf" enthalten. Beide Dateien befinden sich im Download-Paket der App.

### **Neue Funktionen**

### **Parallele Analyse mehrerer Buchungskreise**

• Mit der neuen Version IDEA App Process Mining P2P 1.1 ist es nun möglich, mehrere Buchungskreise parallel zu analysieren.

# **Optimale Auswertungen durch Zuordnung der in Ihrem System vorhandenen Werte**

- Um die Auswertung der Analysen optimal auf die in Ihrem SAP®-System verwendeten Werte, z. B. in Bezug auf Wareneingang, Rechnungseingang, Freigabe von Bestellungen etc., zuzuschneiden, bietet die aktuelle Version der App eine Zuordnungsmöglichkeit.
- Über einen neuen Dialog können Sie die in Ihrem System vorhandenen spezifischen Werte den Standardaktivitäten vor der Datenaufbereitung zuordnen. So reagieren die Analysen auf die spezifischen Werte in Ihrem SAP®-Umfeld und die Auswertungen liefern detaillierte und genau an Ihr Unternehmen angepasste Aktivitäten und Ergebnisse.
- Die in Ihrem SAP®-System hinterlegten Werte werden von der IDEA App Process Mining P2P während des Datenimports gefunden und Ihnen automatisch zur Auswahl angeboten.

### **Unser Seminar- und Consultingangebot im Bereich Process Mining**

### **Produktschulungen**

#### **Workshops**

#### **[Webinare](http://audicon.net/dienstleistungen/art/150)**

**Weitere Produkte im Bereich Process Mining [IDEA App Process Mining O2C](http://audicon.net/produkte/idea-app-process-mining-o2c)**

Weitere Informationen finden Sie unter **www.audicon.net**

- Folgende Aktivitäten können so genauer spezifiziert werden:
	- Erfassen des Wareneingangs
	- Erfassen des Rechnungseingangs
	- Erfassen des Leistungserfassungsblatts
	- Senden von Bestellungen
	- Senden von Mahnungen
	- Senden von Auftragsbestätigungen
	- Freigabe und Ablehnung von Einkaufsbelegen
	- Freigabe und Ablehnung von Bestellanforderungen

# **Filter auf Einkaufsorganisationen oder Werke**

• Die Datenanforderungen, die die IDEA App Process Mining P2P mitliefert, enthalten nun einen zusätzlichen Filter, über den Sie die Daten, die aus Ihrem SAP®- System extrahiert werden sollen, auf eine bestimmte Einkaufsorganisation oder ein bestimmtes Werk begrenzen können.

#### **Auswahl leerer Feldinhalte**

• In der aktuellen Version der App ist es jetzt in Celonis® möglich, auch leere Einträge im Celonis®-Filter-Menü sowie in den Tabellen und Grafiken der Analysen auszuwählen und darauf zu filtern.

# **Erweiterungen und Optimierungen Optimierte Inhalte und noch benutzerfreundlichere Analysen**

• Die Inhalte der Analysen wurden erweitert und optimiert, ebenso wurde die Analyseoberfläche überarbeitet, sodass Sie Ihre Prozesse durch eine noch benutzerfreundlichere Bedienung und Auswertung schneller und einfacher prüfen und die Ergebnisse der Prüfung auswerten können.

# **Verbesserte Datenanforderung mit Joins**

• Die mit der IDEA App Process Mining P2P Version 1.1 mitgelieferte Datenanforderung mit Joins wurde umfassend überarbeitet und erweitert. Dadurch wurde die Performance signifikant verbessert und das Datenvolumen nochmals eingeschränkt.

#### **Werte mit Nachkommastellen**

• In den Analysen werden nun alle Bestellwerte mit Nachkommastellen dargestellt und können so noch genauer ausgewertet werden.

# **Unser Seminar- und Consultingangebot im Bereich Process Mining**

#### **Produktschulungen**

#### **Workshops**

#### **[Webinare](http://audicon.net/dienstleistungen/art/150)**

**Weitere Produkte im Bereich Process Mining [IDEA App Process Mining O2C](http://audicon.net/produkte/idea-app-process-mining-o2c)**

Weitere Informationen finden Sie unter **www.audicon.net**

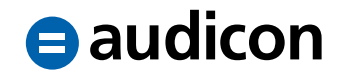

# **Tiefgreifendere Analysen durch Einzelfall-Explorer**

• Um tiefgehendere und detailliertere Analysen bis auf einzelne Belegpositionen zu ermöglichen, wurde in der Rubrik Weitere Analysen der Einzelfall-Explorer ergänzt.

#### **Währungssymbol**

• Das in der Vorgängerversion der App fest implementierte Währungssymbol "€" wurde entfernt, da die Daten immer in die Hauswährung umgerechnet werden, die nicht immer Euro ist.

#### **Weitere Optimierungen**

- Einige Aktivitäten wurden umbenannt, um mit der im SAP®-System vorhandenen Bezeichnung bzw. Terminologie übereinzustimmen. So wurde z. B. die Aktivität "Lege Bestellposition an" in "Lege Einkaufsbelegposition an" umbenannt, um somit Anfragen, Bestellungen, Lieferpläne und Kontrakte gezielter auswerten zu können.
- Bisher wurden nicht bei allen Aktivitäten die Benutzer oder Benutzertypen angezeigt. In der aktuellen Version werden für alle Aktivitäten die Benutzer mit ihren zugehörigen Benutzertypen ausgewiesen, sofern diese im SAP®-System im entsprechenden Buchungskreis angelegt sind. Dadurch wird eine noch genauere Auswertung der Automatisierungsquote bestimmter Teilprozesse erreicht.

### **Unser Seminar- und Consultingangebot im Bereich Process Mining**

#### **Produktschulungen**

#### **Workshops**

#### **[Webinare](http://audicon.net/dienstleistungen/art/150)**

**Weitere Produkte im Bereich Process Mining [IDEA App Process Mining O2C](http://audicon.net/produkte/idea-app-process-mining-o2c)**

Weitere Informationen finden Sie unter **www.audicon.net**

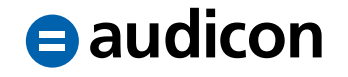